# **Comparing segments**

01/31/2024 1:50 pm EST

### To compare segments, click on the name of the segment, then on *Results*.

#### **ESI Personal Finance (Non-Custom)** 173,804,148 June 24, 2022 Created by Segment Size **Results** @ Settings **Compare Segment Compare** Profile Segment Compare takes any two segments you've created and compares their responses to a pre-defined list of several dozen key questions, organized by category. Statistically significant differences are then highlighted. For each question in the Segment Compare list, difference of proportions tests are calculated for all answer choices. Results are then screened using the Benjamini-Hochberg false detection rate procedure. Lastly, the remaining statistically significant results are filtered to exceed a preset log odds ratio to ensure a minimum level of statistical meaningfulness. Enter search term  $x \mid Q$

Choose another segment and click *Add to Comparison*. You may add multiple segments.

## **Segment Compare**

Segment Compare takes any two segments you've created and compares their responses to a pre-defined list of several dozen key questions, organized by category. Statistically significant differences are then highlighted.

For each question in the Segment Compare list, difference of proportions tests are calculated for all answer choices. Results are then screened using the Benjamini-Hochberg false detection rate procedure. Lastly, the remaining statistically significant results are filtered to exceed a preset log odds ratio to ensure a minimum level of statistical meaningfulness.

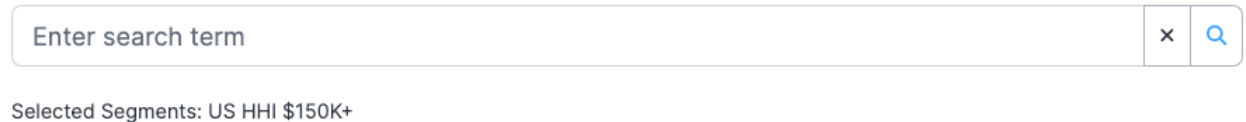

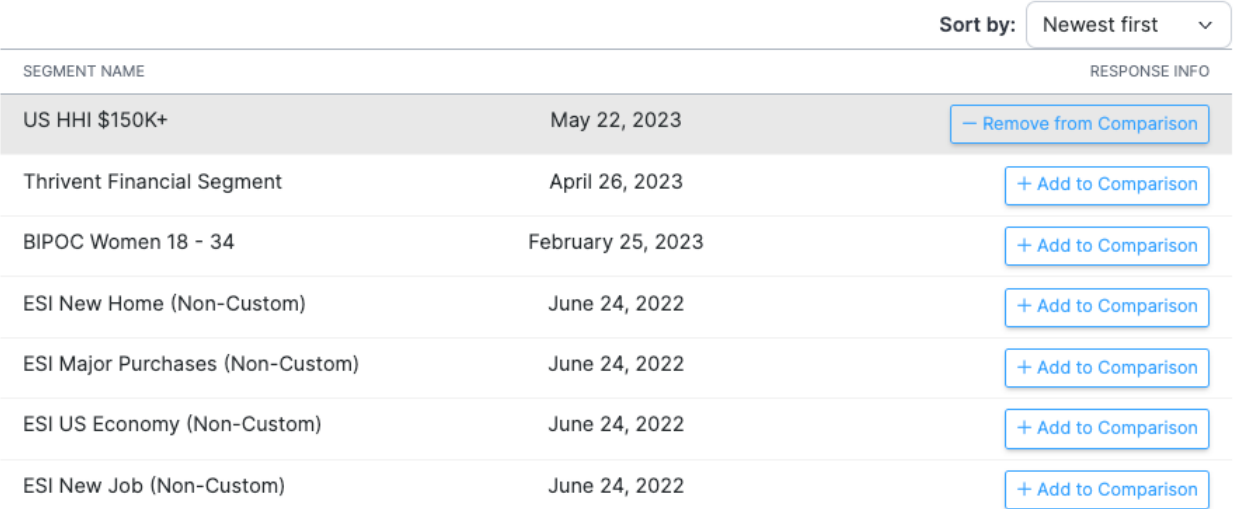

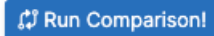

When you've added all the desired segments, click on the *Run Comparison* button on the lower right side of the page.

Give the system a moment (maybe more than one if you've added multiple segments). You'll see this briefly.

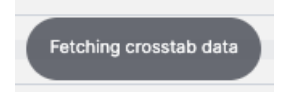

### You will soon see your results. Note the *Save as Crosstab* button, which allows you to save your results.

### **Segment Compare**

Segment Compare takes any two segments you've created and compares their responses to a pre-defined list of several dozen key questions, organized by category. Statistically significant differences are then highlighted.

For each question in the Segment Compare list, difference of proportions tests are calculated for all answer choices. Results are then screened using the Benjamini-Hochberg false detection rate procedure. Lastly, the remaining statistically significant results are filtered to exceed a preset log odds ratio to ensure a minimum level of statistical meaningfulness.

**I← Add More Segments** Save as Crosstab

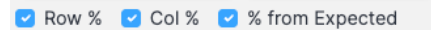

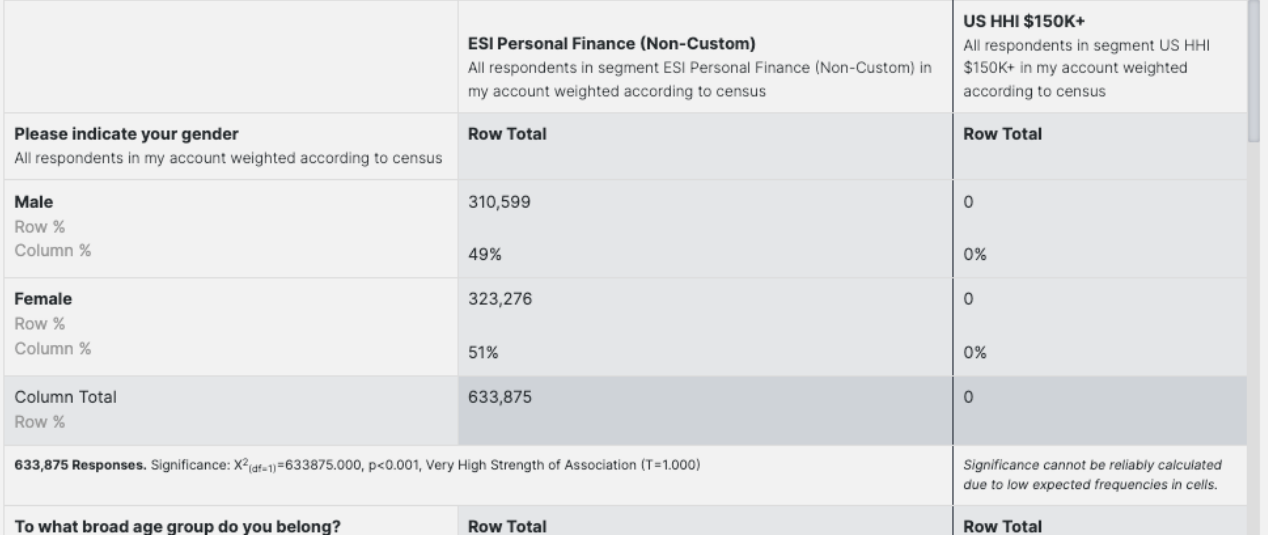